### **HOW TO READ YOUR ACADEMIC ADVISEMENT REPORT**

Academic Advisement reports track progress toward graduation based on a student's academic career, program, plan, subplan, and requirement term data.

# **HOW DO I ACCESS MY REQUIREMENTS?**

From the Mosaic Student Centre, select "Academic Requirements" in the drop down menu and click the ( >> ) arrow.

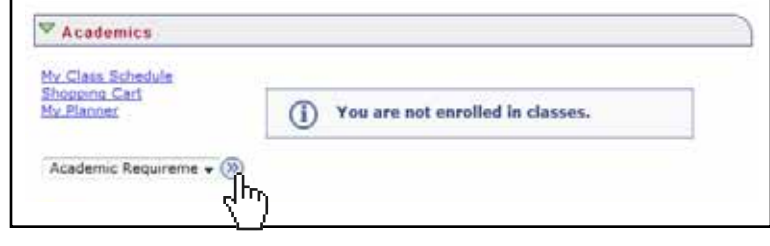

Reveals all sections

**DISPLAYS VARY BY FACULTY**

## **HOW IS IT ORGANIZED?**

The "Academic Requirements" page outlines classes in categories.

- **1.** Unassigned courses
	- Courses not used and/or do not meet academic requirements
	- Courses taken that do not earn credit (e.g. cancelled or failed)
	- Includes courses from earlier degrees which do not apply to the current degree

#### **2.** Program requirements

- Admission requirements
- Level II to IV or V requirements
- Electives
- Limitations are listed at the end of the report
- **3.** Fulfilled sections are collapsed to start

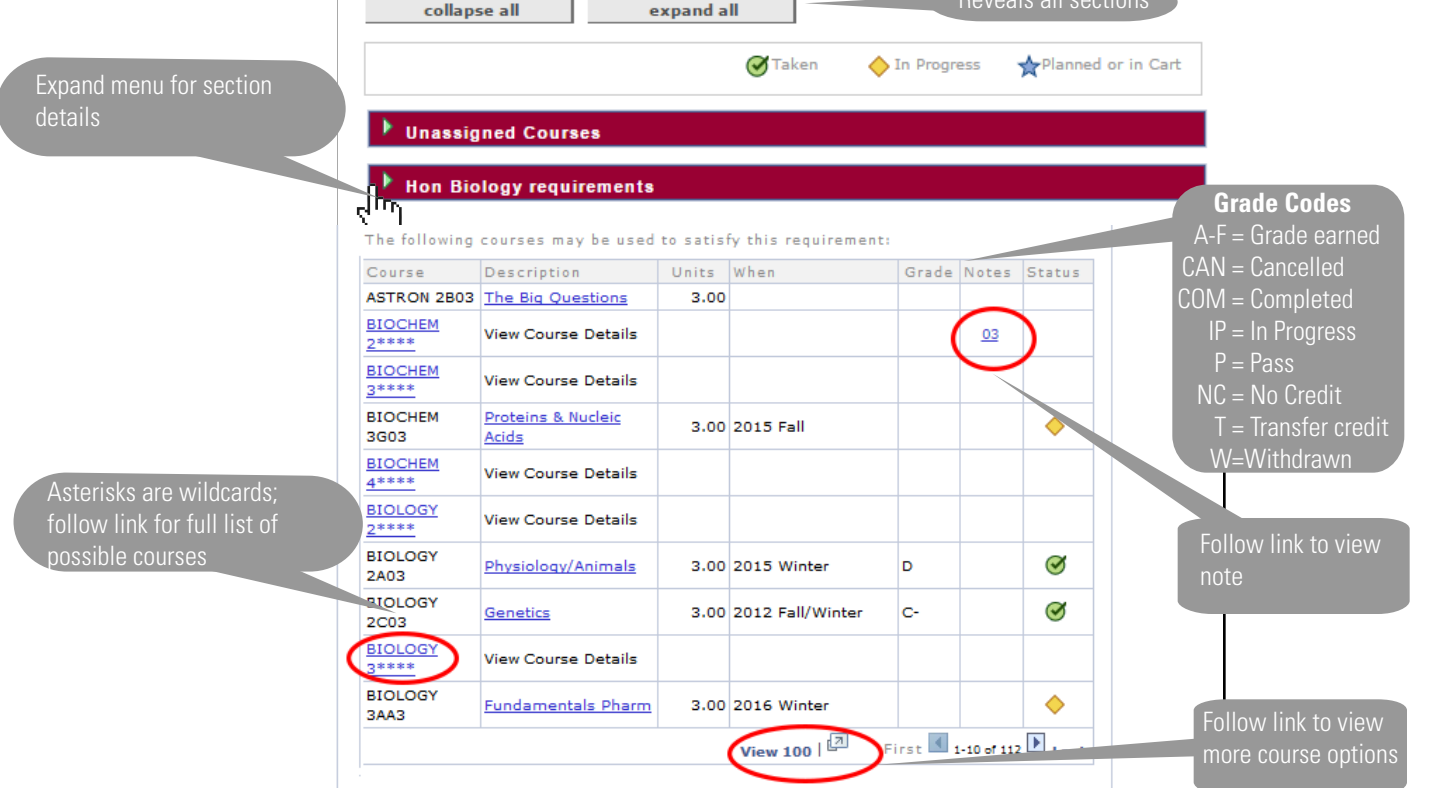

### **TIPS ACADEMIC ADVISEMENT REPORT**

Academic requirements are accessible in the Plan and Enrol functions on Mosaic.

# **Restrictions and limitations**

Be sure to read the entire Advisement Report, including the explanation of limitations at the end of each section.

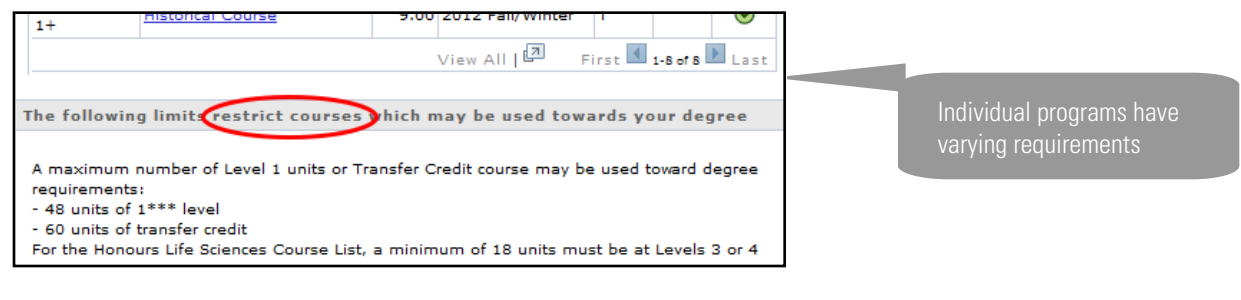

# **Advisement reports and the "shopping cart"**

Advisement reports interact with the Shopping Cart feature in a way that requires extra attention. When a course is in a student's shopping cart, it will appear in the advisement report indicated with a blue star. Crucially, it will be counted as a completed unit. This feature makes it easy to see if the classes a student is considering enrolling in will advance the student's degree requirements, but it can be confusing. Students are advised to use the "Planner" function in Mosaic to store a long-term list of courses they want to take in the future. To aid this, Mosaic will periodically purge student shopping carts for terms that have recently closed.

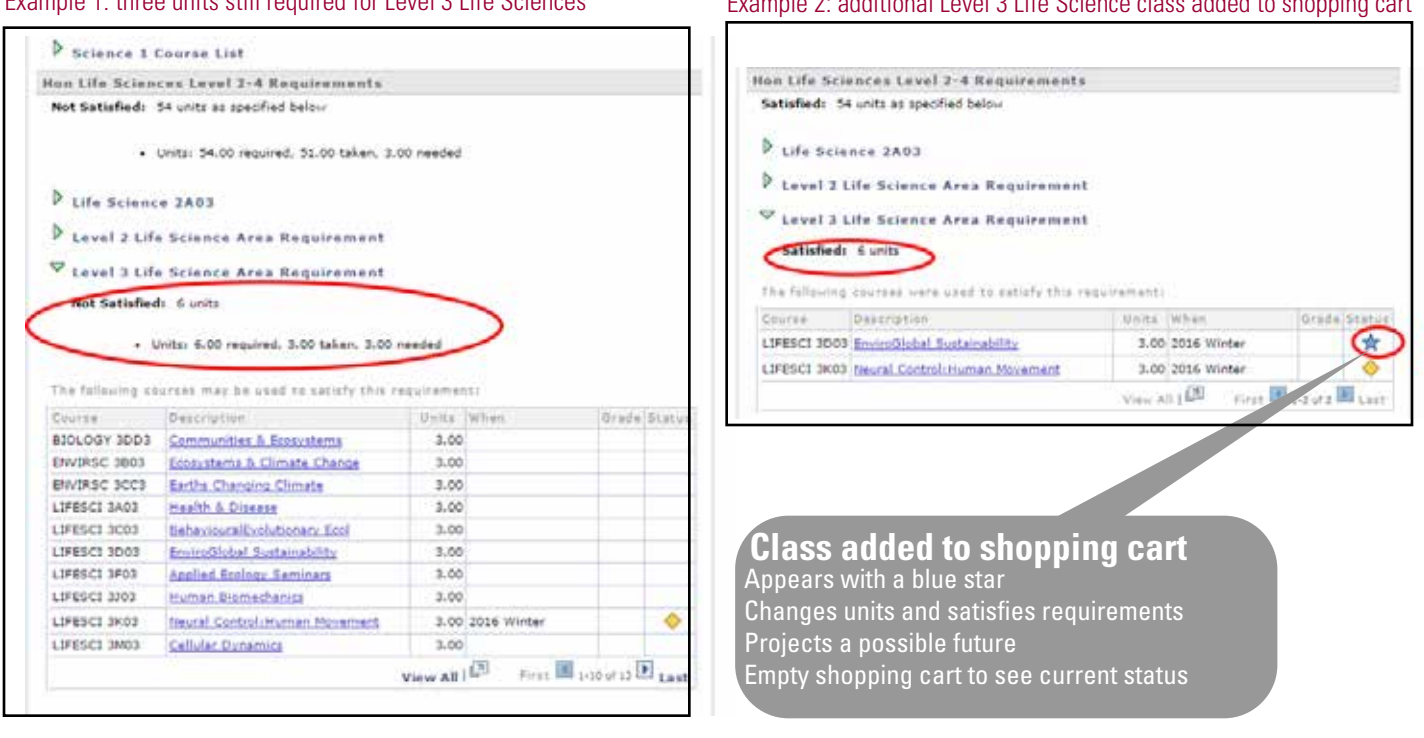

Example 1: three units still required for Level 3 Life Sciences Example 2: additional Level 3 Life Science class added to shopping cart

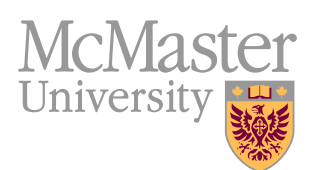